# 從BGP對等體阻止一個或多個網路

### 目錄

簡介 必要條件 需求 採用元件 基於NLRI的路由識別和過濾 網路圖表 使用帶有標準訪問清單的分發清單進行過濾 使用帶有擴展訪問清單的分發清單進行過濾 使用ip prefix-list命令進行過濾 從BGP對等點過濾預設路由 相關資訊

## 簡介

路由過濾是設定邊界網關協定(BGP)策略的基礎。從BGP對等點過濾一個或多個網路的方法有多種 ,包括網路層可達性資訊(NLRI)和AS\_Path以及社群屬性。本文檔僅討論基於NLRI的過濾。有關如 何根據AS\_Path進行過濾的資訊,請參閱[在BGP中使用正規表示式。](//www.cisco.com/en/US/tech/tk365/technologies_tech_note09186a0080094a92.shtml)有關其他資訊,請參閱[BGP案](//www.cisco.com/en/US/tech/tk365/technologies_tech_note09186a00800c95bb.shtml) [例研究](//www.cisco.com/en/US/tech/tk365/technologies_tech_note09186a00800c95bb.shtml)的[BGP過濾](//www.cisco.com/en/US/tech/tk365/technologies_tech_note09186a00800c95bb.shtml#bgpfilter)部分。

## 必要條件

需求

思科建議您瞭解基本的BGP配置。如需詳細資訊,請參[閱BGP個案研究和](//www.cisco.com/en/US/tech/tk365/technologies_tech_note09186a00800c95bb.shtml)[設定BGP。](//www.cisco.com/en/US/docs/ios/12_2/ip/configuration/guide/1cfbgp.html)

採用元件

本檔案中的資訊是根據Cisco IOS®軟體版本12.2(28)。

本文中的資訊是根據特定實驗室環境內的裝置所建立。文中使用到的所有裝置皆從已清除(預設 )的組態來啟動。如果您的網路正在作用,請確保您已瞭解任何指令可能造成的影響。

## 基於NLRI的路由識別和過濾

要限制路由器獲知或通告的路由資訊,可以使用基於路由更新的過濾器。過濾器由訪問清單或字首 清單組成,應用於鄰居和鄰居的更新。本檔案將透過此網路圖探討以下選項:

### 網路圖表

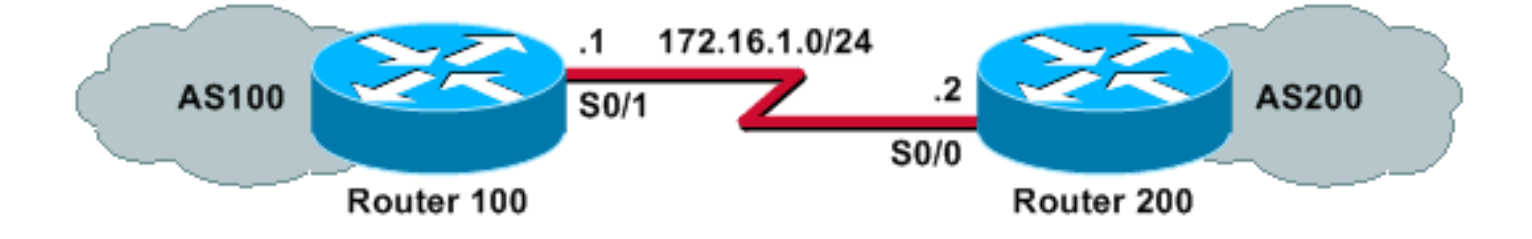

## 使用帶有標準訪問清單的分發清單進行過濾

Router 200向其對等路由器100通告這些網路:

- 192.168.10.0/24
- 10.10.10.0/24
- 10.10.0.0/19

此示例配置使路由器100能夠拒絕網路10.10.10.0/24的更新,並允許在其BGP表中更新網路 192.168.10.0/24和10.10.0.0/19:

### 路由器100

router bgp 100 neighbor 172.16.1.2 remote-as 200 neighbor 172.16.1.2 distribute-list 1 in ! access-list 1 deny 10.10.10.0 0.0.0.255 access-list 1 permit any

#### 路由器200

hostname Router 200 ! router bgp 200 no synchronization network 192.168.10.0 network 10.10.10.0 mask 255.255.255.0 network 10.10.0.0 mask 255.255.224.0 no auto-summary neighbor 172.16.1.1 remote-as 100

### 此show ip bgp命令輸出確認路由器100的動作:

Router 100# **show ip bgp**

BGP table version is 3, local router ID is 172.16.1.1 Status codes: s suppressed, d damped, h history, \* valid, > best, i - internal Origin codes: i - IGP, e - EGP, ? - incomplete

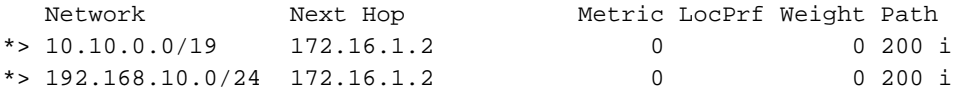

## 使用帶有擴展訪問清單的分發清單進行過濾

使用標準訪問清單過濾超網可能會比較棘手。假設Router 200宣佈以下網路:

 $\cdot$  10.10.1.0/24 - 10.10.31.0/24

● 10.10.0.0/19(其總和)

路由器100希望僅接收聚合網路10.10.0.0/19,並過濾掉所有特定網路。

標準訪問清單(例如access-list 1 permit 10.10.0.0 0.0.31.255)無法工作,因為它允許的網路數超出 了所需的數量。標準訪問清單僅檢視網路地址,無法檢查網路掩碼的長度。該標準訪問清單將允許 /19聚合以及更具體的/24網路。

若要僅允許超級網路10.10.0.0/19,請使用延伸存取清單,例如access-list 101 permit ip 10.10.0.0 0.0.0 255.255.224.0 0.0.0.0.0。請參閱[access-list\(IP延伸\),](//www.cisco.com/en/US/docs/ios/12_3/ipaddr/command/reference/ip1_a1g.html#wp1078593)瞭解延伸型access-list命令的格式。

在本範例中,來源是10.10.0.0,且來源萬用字元0.0.0.0設定為來源的完全相符。遮罩 255.255.224.0和mask-wildcard 0.0.0.0設定為與來源遮罩完全相符。如果其中任何一個(來源或遮 罩)沒有完全相符專案,存取清單會拒絕此專案。

因此允許延伸型access-list命令允許來源網路編號10.10.0.0(遮罩為255.255.224.0)(因此是 10.10.0.0/19)進行完全相符。 其他更具體的/24網路將被過濾掉。

附註:當設定萬用字元時,0表示它是一個完全匹配位元,1是一個不相關位元。

以下是Router 100上的組態:

### 路由器100

```
hostname Router 100
  !
  router bgp 100
!--- Output suppressed.
   neighbor 172.16.1.2 remote-as 200
   neighbor 172.17.1.2 distribute-list 101 in
   !
   !
   access-list 101 permit ip 10.10.0.0 0.0.0.0 255.255.224.0 0.0.0.0
```
路由器100的show ip bgp命令輸出確認訪問清單是否按預期工作。

Router 100# **show ip bgp**

BGP table version is 2, local router ID is 172.16.1.1 Status codes: s suppressed, d damped, h history, \* valid, > best, i - internal Origin codes: i - IGP, e - EGP, ? - incomplete

 Network Next Hop Metric LocPrf Weight Path \*> 10.10.0.0/19 172.16.1.2 0 0 200 i

如本節所示,當同一個主網路中必須允許某些網路和禁止某些網路時,使用擴充存取清單會更方便 。以下範例可深入瞭解延伸存取清單在某些情況下可如何提供幫助:

access-list 101 permit ip 192.168.0.0 0.0.0.0 255.255.252.0 0.0.0.0 ●

此存取清單僅允許超級網路192.168.0.0/22。

access-list 102 permit ip 192.168.10.0 0.0.0.255 255.255.255.0 0.0.0.255 ●

此訪問清單允許192.168.10.0/24的所有子網。換句話說,它將允許192.168.10.0/24、 192.168.10.0/25、192.168.10.128/25等等:掩碼範圍從24到32的192.168.10.x網路。

access-list 103 permit ip 0.0.0.0 255.255.255.255.255.255.0 0.0.0.255 ●

此存取清單允許遮罩範圍從24到32的任何網路首碼。

### 使用ip prefix-list命令進行過濾

Router 200向其對等路由器100通告這些網路:

- 192.168.10.0/24
- 10.10.10.0/24
- 10.10.0.0/19

本節中的示例配置使用i**p prefix-list**命令,該命令使路由器100能夠執行兩件事:

- 允許字首掩碼長度小於或等於19的任何網路的更新。
- 拒絕網路掩碼長度大於19的所有網路更新。

```
hostname Router 100
   !
   router bgp 100
   neighbor 172.16.1.2 remote-as 200
   neighbor 172.16.1.2 prefix-list cisco in
   !
ip prefix-list cisco seq 10 permit 0.0.0.0/0 le 19
```
### 路由器200

```
hostname Router 200
!
router bgp 200
no synchronization
network 192.168.10.0
network 10.10.10.0 mask 255.255.255.0
network 10.10.0.0 mask 255.255.224.0
no auto-summary
neighbor 172.16.1.1 remote-as 100
```
### show ip bgp命令輸出確認字首清單在路由器100上是否按預期工作。

#### Router 100# **show ip bgp**

BGP table version is 2, local router ID is 172.16.1.1 Status codes: s suppressed, d damped, h history, \* valid, > best, i - internal Origin codes: i - IGP, e - EGP, ? - incomplete

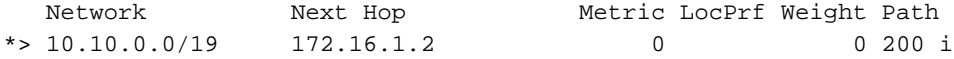

總之,在BGP中使用字首清單是最方便的網路過濾方式。但是,在某些情況下(例如,當您希望過濾 奇數和偶數網路,同時還要控制掩碼長度時),擴展訪問清單將為您提供比字首清單更大的靈活性和 控制力。

### 從BGP對等點過濾預設路由

您可以使用prefix-list指令篩選或封鎖預設路由,例如由BGP對等點通告的0.0.0.0/32。可以使用 show ip bgp命令看到0.0.0.0條目。

Router 100#**show ip bgp** BGP table version is 5, local router ID is 172.16.1.1 Status codes: s suppressed, d damped, h history, \* valid, > best, i - internal, r RIB-failure, S Stale Origin codes: i - IGP, e - EGP, ? - incomplete Next Hop Metric LocPrf Weight Path Network Mext Hop Metric LocPrf Weight Pat<br>
\*> 0.0.0.0 172.16.1.2 0 0 200 i

本部分中的示例配置使用ip prefix-list 命令在路由器100上執行。

### 路由器100

```
hostname Router 100
  !
  router bgp 100
   neighbor 172.16.1.2 remote-as 200
   neighbor 172.16.1.2 prefix-list deny-route in
   !
ip prefix-list deny-route seq 5 deny 0.0.0.0/0
ip prefix-list deny-route seq 10 permit 0.0.0.0/0 le 32
```
如果在此配置後執行show ip bgp,您將看不到0.0.0.0條目,該條目在之前的show ip bgp輸出中可 用。

### 相關資訊

- [BGP 個案研究](//www.cisco.com/en/US/tech/tk365/technologies_tech_note09186a00800c95bb.shtml?referring_site=bodynav)
- [BGP 支援頁面](//www.cisco.com/en/US/tech/tk365/tk80/tsd_technology_support_sub-protocol_home.html?referring_site=bodynav)
- [技術支援與文件 Cisco Systems](//www.cisco.com/c/zh_tw/support/index.html)